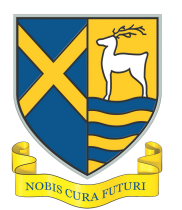

## EduLink One

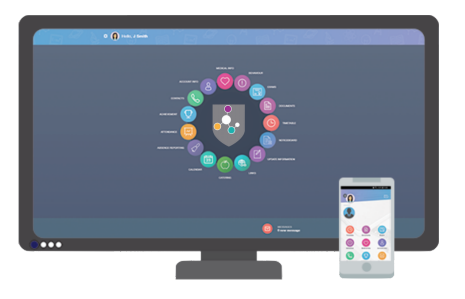

STAGS uses a portal called EduLink One that provides an integrated school information platform which draws together a range of existing schools systems with an engaging user interface and allows parents access information about their child in one place.

#### **\*\* Please check your inbox! \*\***

#### **\*\* Please note that we are now using this for Parents' Evening bookings \*\***

### What Can EduLink One Do?

EduLink is a school information platform that can be accessed on any device – PC, laptop, tablet or mobile device - via the web browser or via the EduLink app

Some of the Edulink features parents will find useful are:

*(Please note that some of these options are under the "More" option)*

- **Absence Reporting** Parents/carers can report their child absent from school due to illness each day easily in just a few clicks, anytime. You will also be notified via email if your child is late or absent from school. This [video](https://www.youtube.com/watch?v=W1mMUBq5btY) shows you how to report an absence using Edulink One.
- **Account Info** This screen will let you see general information about the selected child, such as contact information, DOB, tutor etc.
- **Achievement** Will show any Student Achievement Rewards
- **Attendance** Parents/carers will be able to view statutory attendance statistics.
- **Behaviour** This will give you access to the behaviour records for your children.
- **Catering** We have synchronised with our cashless catering system to give you an accurate catering balance for your child as well as a summary of what they have purchased. You will still add credit to the account via Gateway.
- **Contacts** This screen will show you the contact information we have for Parents/carers
- **Exams** This will give you information about any exams your child may be taking. You will find an exam timetable as well as exam entries.
- **Links** Parents can access useful links from within EduLink
- **Noticeboard** This screen will show uploaded notices or letters to keep tabs on what their child should be doing.
- **Timetable** This gives you a view of your child's current timetable and will be kept up to date with any changes of teachers, groups or rooms as they happen.

# EduLink One

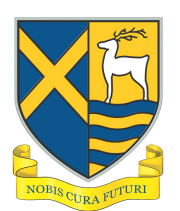

- **Update Information** Keep the school up to date with your current contact information. Parents/carers can access and edit their contact details and their child's information and consents. This **video** demonstrates how to update information.
- **Documents** Parents/carers can access all Academic Reports enabling them to be downloaded.
- **Clubs** Parents/carers can see what clubs their son/daughter is involved in.
- **Parents' Evening** Parents/carers can book their slots with teachers ready for upcoming parents' evenings

# How do I get a log-in for EduLink?

A child's personal data merits particular protection under the new data protection law which came into effect in May 2018. Parents with Parental Responsibility will be provided with a log-in for EduLink as the software provides access and editing functionality to a child's personal data. If the school has not been able to verify Parental Responsibility for a parent, evidence will need to be provided.

Parents will receive their username via email from STAGS

Please ensure your email address is up-to-date with the school admin office

If you have not received an email or would like to access Edulink One, please contact us at admin@stags.herts.sch.uk

## Is EduLink secure?

All data within the EduLink One software is encrypted using SSL technology. To make use of the app on your own personal device (mobile/tablet) you are required to have an "unlock" pin/password/fingerprint or facial recognition.

### How can I access EduLink One?

EduLink One is a school information platform that can be accessed on any device – PC, laptop, tablet or mobile device – via the web browser or via the EduLink app.

After accessing the system, you will need to log in with the school postcode which is 'AL36DB' as well as your username and password. You will be sent an email with your login details.

Links to Edulink One can be found as follows:

Website: [https://www.edulinkone.com/#!/login?](https://www.edulinkone.com/#!/login?code=kts)

Mobile Apps: EduLink One is available from Google Play, Amazon App Store and the Apple App Store. Click on the icons below to access the relevant store.

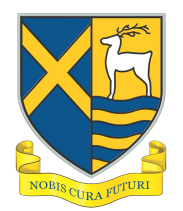

## EduLink One

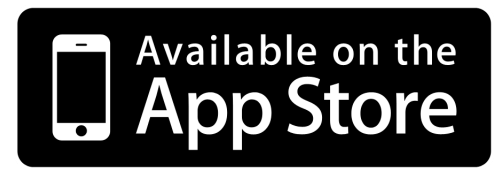

Requires iOS 8.0 or later. Compatible with iPhone, iPad and iPod touch.

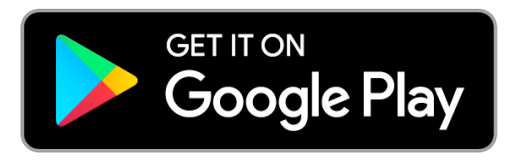

Requires Android 4.4 and up.

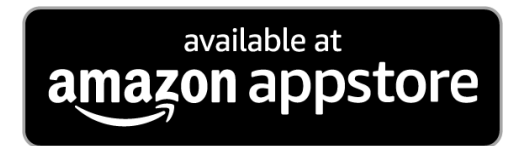

Requires Android 4.4 and up.